## Інформація про дебіторську та кредиторську заборгованості

Аналіз інформації про дебіторську та кредиторську заборгованості проводиться у підсистемі Керування фінансовими розрахунками / Розрахунки з контрагентами у модулі Картотека обліку взаєморозрахунків.

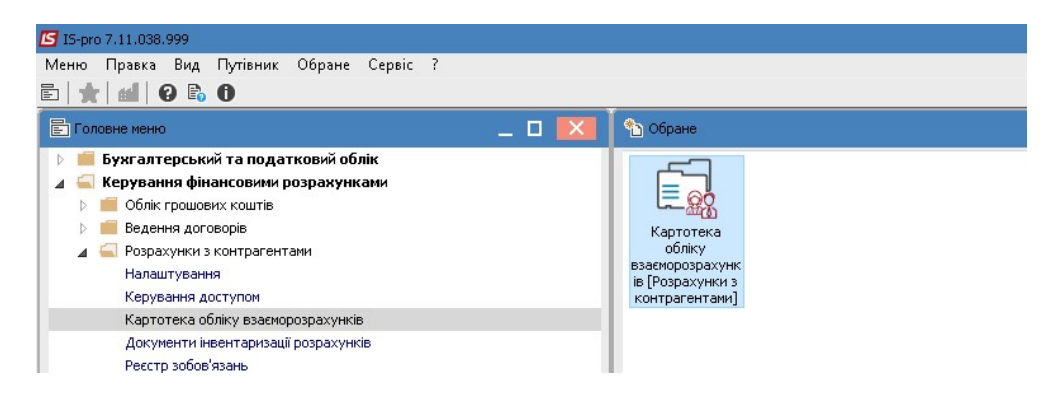

1. У полі Період вказується необхідний діапазон дат.

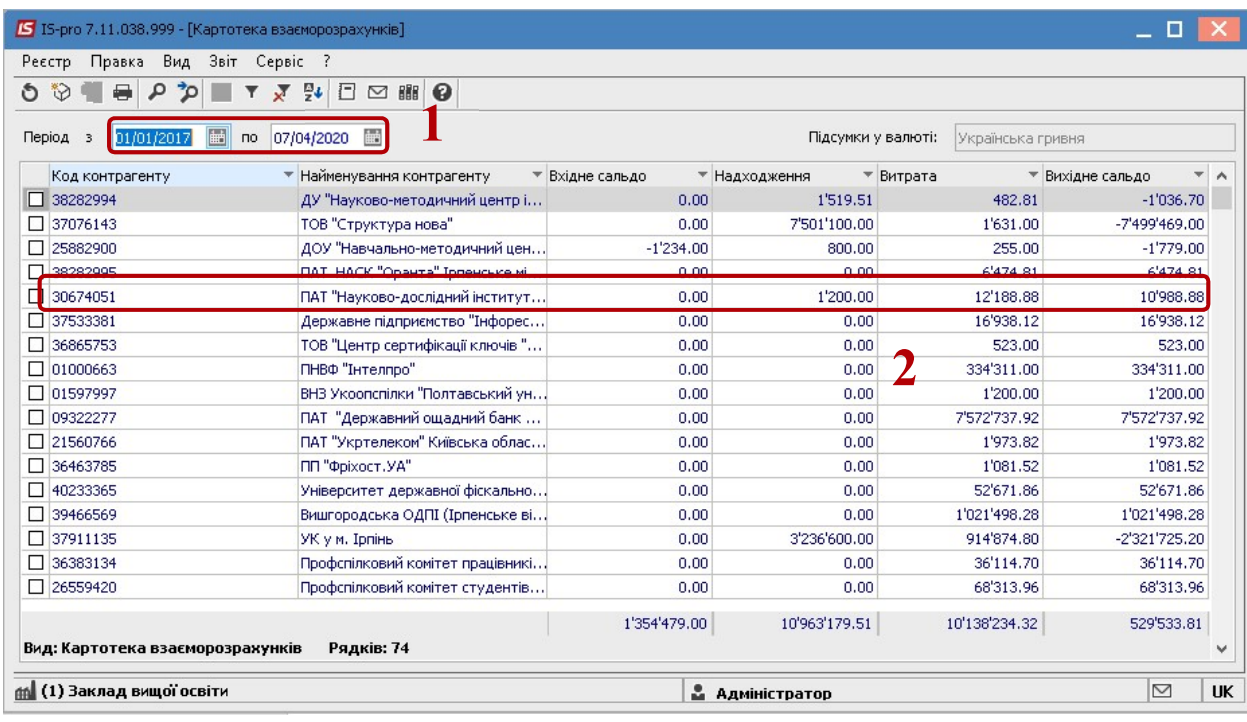

2. Встановити курсор на конкретного контрагента та по клавіші Enter можна відкрити дані, для перегляду складових суми. Можна переглянути документи , з яких ця сума відображається.

3. Далі обрати пункт меню Звіт/Формування звіту або натиснувши комбінацію клавіш Alt+F9.

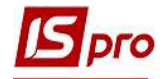

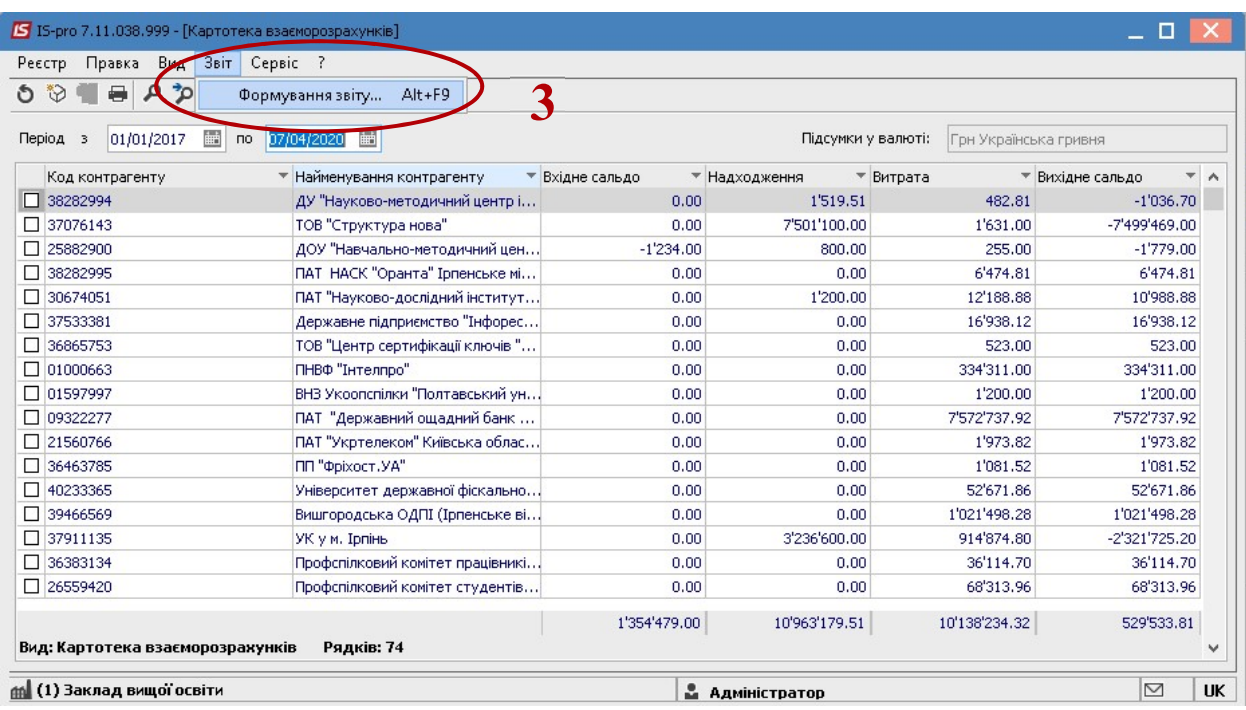

4. У відкритому діалоговому вікні Вибір вихідної форми, відмітити потрібну форму. Наприклад: Дебіторська заборгованість

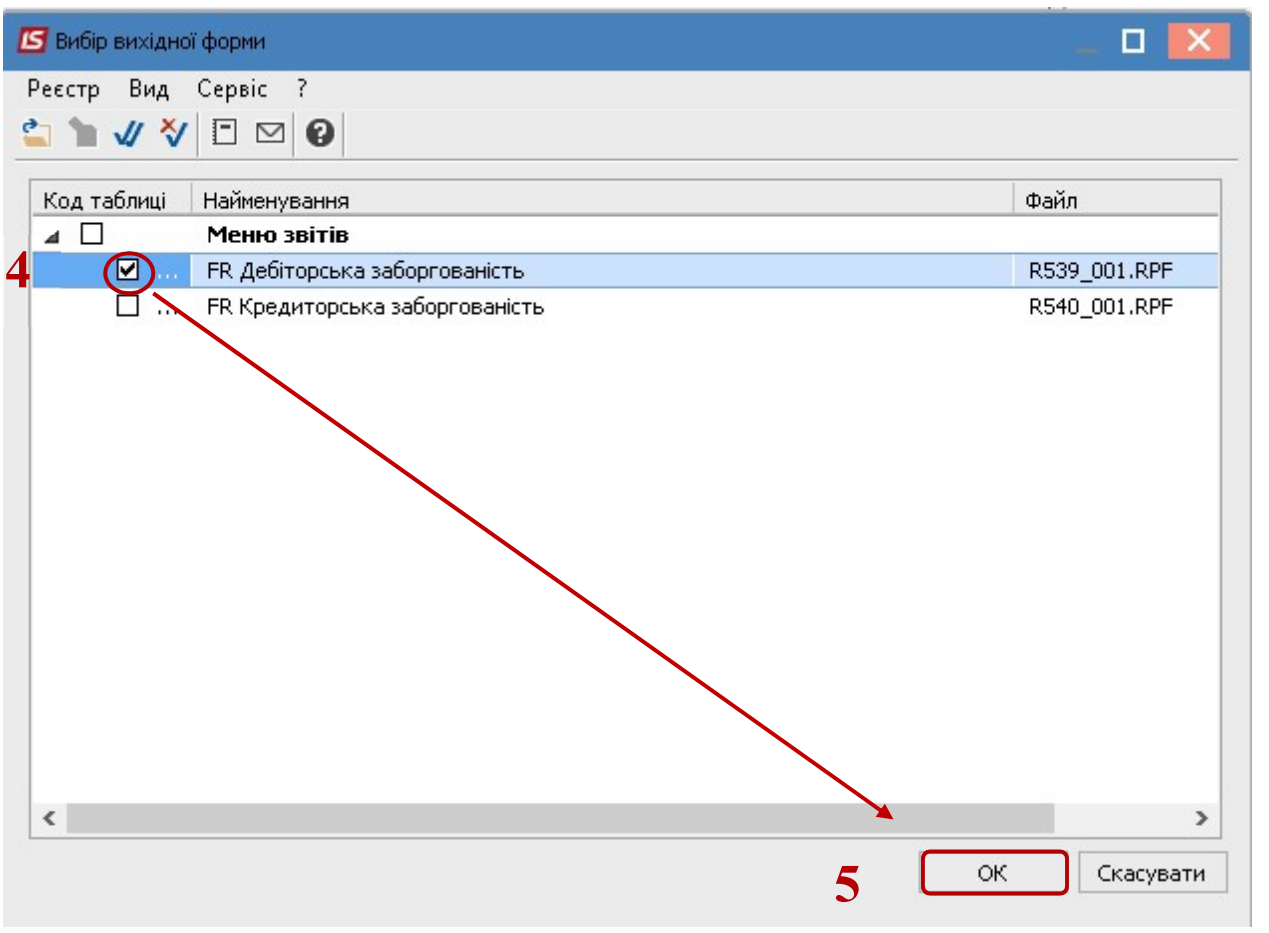

5. Натиснути ОК.

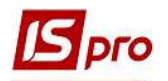

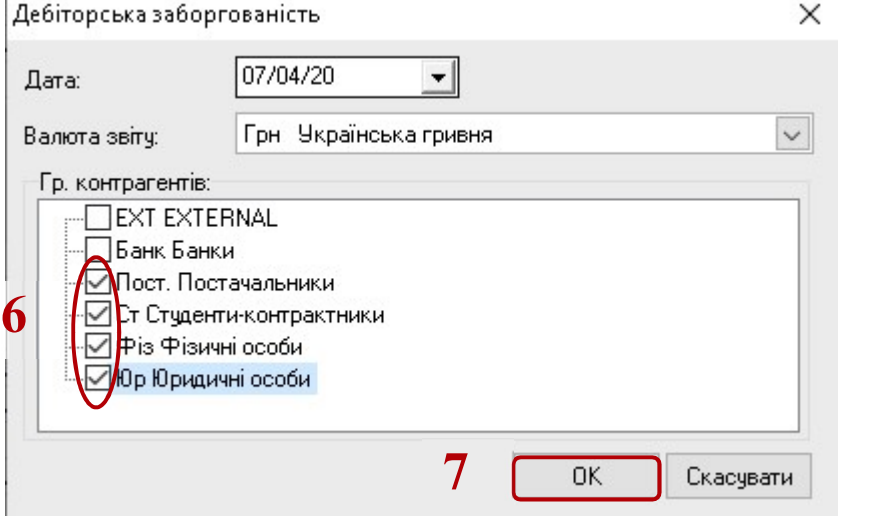

6. Відмітити потрібні групи контрагентів для відображення Дебіторської заборгованості.

7. Натиснути кнопку ОК

8. У разі необхідності друку отриманої інформації, необхідно натиснути клавішу F9 або за допомогою пункту меню Файл/Друк.

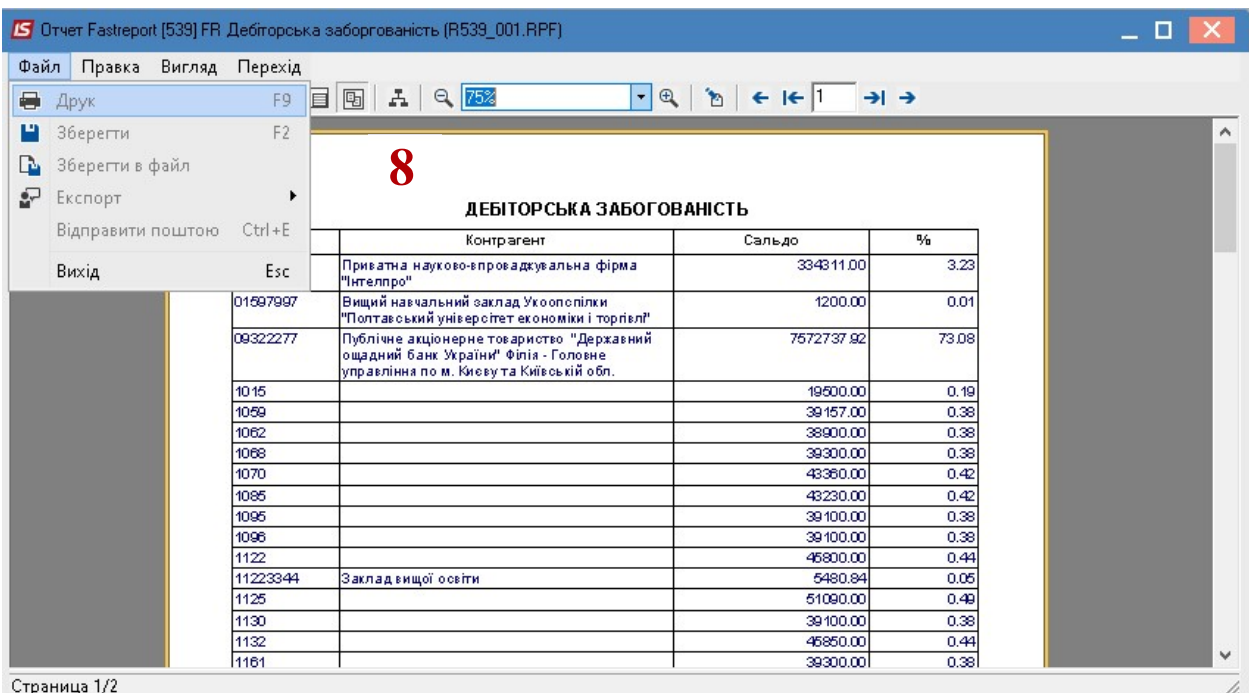

Отримання інформації про Кредиторську заборгованість здійснюється аналогічно.